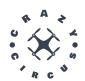

# Test Plan

CrazyCircus-Group

December 13, 2023

Version 1.0

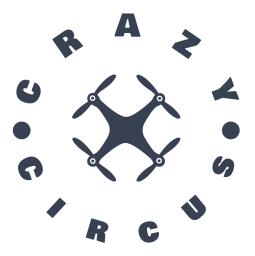

#### Status

| Reviewed | Albin Helsing | 2023-10-03 |
|----------|---------------|------------|
| Approved |               |            |

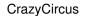

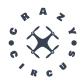

## **Project Identity**

Group E-mail: ellge955@student.liu.se

Homepage: http://www.liu.se/

Orderer: Anton Kullberg, Reglerteknik/LiU

Phone: -

E-mail: anton.kullberg@liu.se

Customer: Daniel Axehill, Reglerteknik/LiU

Phone: +46 13 28 40 42

E-mail: daniel.axehill@liu.se

Supervisor: Joel Nilsson, Reglerteknik/LiU

Phone: -

E-mail: joel.nilsson@liu.se

Course Responsible: Daniel Axehill, Reglerteknik/LiU

Phone: +46 13 28 40 42

E-mail: daniel.axehill@liu.se

# Project participants

| Name                    | Responsibility          | E-mail                  |
|-------------------------|-------------------------|-------------------------|
| Elliot Gestrin          | Project manager (PM)    | ellge955@student.liu.se |
| Martin Agebjär          | Control technology (CT) | marag492@student.liu.se |
| Hugo Asplund            | Hardware (HW)           | hugas433@student.liu.se |
| Marcus Filipsson        | Simulation (SIM)        | marfi245@student.liu.se |
| Alvin Gustavsson Vester | Design (DES)            | alvgu648@student.liu.se |
| Albin Helsing           | Testing (TEST)          | albhe896@student.liu.se |
| Tomas Röjder            | Software (SW)           | tomro614@student.liu.se |
| Adam Simon              | GUI/Information (GUI/I) | adasi503@student.liu.se |
| Axel Stockhaus          | Documentation (DOC)     | axest416@student.liu.se |

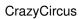

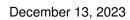

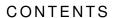

| 1 |       | duction 1                                |
|---|-------|------------------------------------------|
|   | 1.1   | Test Structure                           |
|   | 1.2   | Concept Descriptions                     |
| 2 | Tests | 2                                        |
|   | 2.1   | Test of the GUI                          |
|   | 2.2   | Test of the Sensor System Requirements   |
|   | 2.3   | Test of the Safety requirements          |
|   | 2.4   | Test of the Control System requirements  |
|   | 2.5   | Test of the Motion planning requirements |
|   | 2.6   | Test of communication system             |
|   | 2.7   | Test of information requieremtns         |
|   | 2.8   | Test of project quality requirements     |
|   | 2.9   | Test of simulation system                |
|   | 2.10  | Test of acrobatics                       |

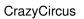

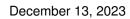

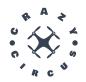

# **DOCUMENT HISTORY**

| Version | Date       | Changes made  | Made by           | Reviewed       |
|---------|------------|---------------|-------------------|----------------|
| 0.1     | 2023-10-03 | First version | CrazyCircus-Group | Albin Helsing  |
| 1.0     | 2023-11-28 | Version 1.0   | CrazyCircus-Group | Axel Stockhaus |

CrazyCircus

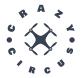

#### 1 INTRODUCTION

In this document all the tests needed to verify the requirements are presented. For each test it's specified which requirements are tested, which resources are needed and the procedure of the test.

#### 1.1 Test Structure

There will be a section for every subsystem and the tests in each section will correspond to requirements on the specific subsystem. If a test fails or can not be tested at all, either further development is needed or a renegotiation of the requirement needs to be done together with the orderer.

#### 1.2 Concept Descriptions

Table 1 presents definitions of terms used in this document.

**Table 1:** Definition of terms

| Concept                | Description                                                                  |
|------------------------|------------------------------------------------------------------------------|
| Crazyflie              | Crazyflie 2.1 drone developed by Bitzcraze [1].                              |
| Crazyradio             | CrazyRadio PA developed by Bitzcraze [2].                                    |
| GUI                    | Grafical User Interface to interact with the electronics easily.             |
| IMU                    | Inertial Measurement Unit, combination of accelerometers, gyroscopes.        |
| ROS                    | Robot Operating System used to build robot applications.                     |
| Visionen               | Robotics lab at Linköping University.                                        |
| Qualisys Camera System | A motion capture system inside Visionen, used for positioning of drones      |
|                        | [3].                                                                         |
| Waypoint               | A specific location or point in space that is used in navigation.            |
| Path                   | A route or course taken by the drone from one waypoint to another.           |
| Trajectory             | A predefined path with information of coordinates and angles for the drone   |
|                        | to follow.                                                                   |
| Flip                   | Spinning 360 degrees around its own roll and/or pitch axis in mid air.       |
| Loop                   | Making a 360 degree turn with a given velocity, except it is in the vertical |
|                        | plane instead of the horizontal. Like a flip but in a circular motion.       |
| Acrobatic trick        | An acrobatic trick is a visually interesting motion performed by the drone,  |
|                        | for example a loop or a flip.                                                |
| Acrobatic sequence     | An acrobatic sequence is a sequence of movements and tricks performed by     |
|                        | the drone.                                                                   |

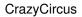

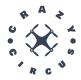

## 2 TESTS

In this section, all the tests to validate whether the set requirements stated in the requirement specification can be met will be stated.

#### 2.1 Test of the GUI

In this section, all the tests regarding testing of the requirement for the GUI is stated.

**Table 2:** Test cases for the GUI requirements.

| Test | Requirements Tested | Resources | Description                                    | Priority  |
|------|---------------------|-----------|------------------------------------------------|-----------|
| 1    | 16                  | Computer  | Test passed when the GUI is displayed.         | 1         |
|      |                     |           | <b>Procedure:</b> The test will be done by     |           |
|      |                     |           | launching the GUI from the terminal with       |           |
|      |                     |           | ROS2 commands.                                 |           |
| 2    | 17, 18, 22          | Computer, | Test passed when the emergency land            | 1,2,3     |
|      |                     | Visionen, | button, the emergency stop button and the      |           |
|      |                     | Crazyflie | start drone button makes the drone do these    |           |
|      |                     |           | commands.                                      |           |
|      |                     |           | <b>Procedure:</b> Open up the GUI, make sure   |           |
|      |                     |           | that we're connected to the Visionen Wifi      |           |
|      |                     |           | and that the Crazyflie is connected to the     |           |
|      |                     |           | computer. Then press the button tested.        |           |
|      |                     |           | Notice that the emergency land button and      |           |
|      |                     |           | the emergency stop button requires that the    |           |
|      |                     |           | Crazyflie is already in the air.               |           |
| 3    | 19, 20              | Computer, | Test passed when the acrobatic sequence is     | 1,2       |
|      |                     | Visionen, | done both in simulation and in Visionen.       |           |
|      |                     | Crazyflie | <b>Procedure:</b> Open up the GUI, make        |           |
|      |                     |           | sure that we're connected to the Visionen      |           |
|      |                     |           | Wifi and that the Crazyflie is connected       |           |
|      |                     |           | to the computer. Select which acrobatic        |           |
|      |                     |           | sequence that should be done. Then start       |           |
|      |                     |           | the acrobatic sequence in simulation. After    |           |
|      |                     |           | that start the acrobatic sequence in visionen. |           |
|      |                     |           | Continued on                                   | next page |

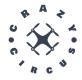

# CrazyCircus

Table 2 – continued from previous page

| Test | Requirements Tested | Resources | Description                                    | Priority  |
|------|---------------------|-----------|------------------------------------------------|-----------|
| 4    | 21                  | Computer  | Test passed when an acrobatic sequence can     | 3         |
|      |                     |           | be designed in the GUI and saved.              |           |
|      |                     |           | <b>Procedure:</b> Open up the GUI and start    |           |
|      |                     |           | the design process (probably by pressing a     |           |
|      |                     |           | button). Press some points in the coordinate   |           |
|      |                     |           | system were you want the Crazyflie to fly.     |           |
|      |                     |           | Then use Oliver's script to calculate the      |           |
|      |                     |           | trajectory and states. At last save the result |           |
|      |                     |           | in a file.                                     |           |
| 5    | 23                  | Computer, | Test passed when we can control the            | 1         |
|      |                     | Crazyflie | Crazyflie manually via the GUI.                |           |
|      |                     |           | <b>Procedure:</b> Open up the GUI and go the   |           |
|      |                     |           | manual mode. Make sure the Crazyflie           |           |
|      |                     |           | is connected to the computer and that a        |           |
|      |                     |           | external controller is connected to the        |           |
|      |                     |           | computer. Then control the Crazyflie with      |           |
|      |                     |           | the external controller.                       |           |
| 6    | 24                  | Computer  | Test passed when an acrobatic sequence can     | 2         |
|      |                     |           | be loaded into the GUI.                        |           |
|      |                     |           | <b>Procedure:</b> Open up the GUI, press the   |           |
|      |                     |           | load button in the top left tab in the GUI     |           |
|      |                     |           | and select an acrobatic sequence to load.      |           |
| 7    | 25                  | Computer, | Test passed when multiple Crazyflies can be    | 3         |
|      |                     | Visionen, | controlled from the GUI.                       |           |
|      |                     | Crazyflie | <b>Procedure:</b> Open up the GUI, make sure   |           |
|      |                     |           | that we're connected to the Visionen Wifi.     |           |
|      |                     |           | Connect multiple Crazyflies. Start a simple    |           |
|      |                     |           | mission where the Crazyflies hovers for a      |           |
|      |                     |           | few seconds and then lands again.              |           |
| 8    | 26                  | Computer, | Test passed when the state such as position    | 1         |
|      |                     | Visionen, | and orientation of the Crazyflie is displayed  |           |
|      |                     | Crazyflie | in the GUI.                                    |           |
|      |                     |           | <b>Procedure:</b> Open up the GUI, make        |           |
|      |                     |           | sure that the computer is connected to         |           |
|      |                     |           | the Visionen Wifi and that the Crazyflie       |           |
|      |                     |           | is connected to the computer. Place the        |           |
|      |                     |           | Crazyflie in several different position and    |           |
|      |                     |           | orientation in Visionen and check that the     |           |
|      |                     |           | GUI displays the correct state.                |           |
|      |                     |           | Continued on                                   | next page |

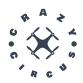

#### Table 2 – continued from previous page

| Test | Requirements Tested | Resources | Description                                    | Priority |
|------|---------------------|-----------|------------------------------------------------|----------|
| 9    | 27,28               | Computer, | Test passed when the planned trajectory        | 1        |
|      |                     | Visionen, | and the trajectory of the flying Crazyflie are |          |
|      |                     | Crazyflie | visualized in the GUI.                         |          |
|      |                     |           | Procedure: Open up the GUI, make               |          |
|      |                     |           | sure that the computer is connected to         |          |
|      |                     |           | the Visionen Wifi and that the Crazyflie       |          |
|      |                     |           | is connected to the computer. Start an         |          |
|      |                     |           | acrobatic sequence and check that the          |          |
|      |                     |           | planned trajectory and the trajectory of the   |          |
|      |                     |           | flying Crazyflie are visualized in the GUI.    |          |

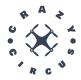

# 2.2 Test of the Sensor System Requirements

In this section, all the tests regarding testing of the requirement for the sensor system is stated.

**Table 3:** Test cases for the sensor system requirements.

| Test | <b>Requirements Tested</b> | Resources               | Description                                    | Priority |
|------|----------------------------|-------------------------|------------------------------------------------|----------|
| 10   | 53                         | Qualisys Track Manager, | Test passed if the positioning and             | 1        |
|      |                            | Qualisys Camera system, | orientation data is the same in the GUI        |          |
|      |                            | Computer, Crazyflie     | as in QTM                                      |          |
|      |                            | Visionen                | Procedure: Start Qualisys Track                |          |
|      |                            |                         | Manager, place the crazyflie drone inside      |          |
|      |                            |                         | visionen. When the drone has been placed       |          |
|      |                            |                         | inside visionen start the GUI. Run a           |          |
|      |                            |                         | simple script.                                 |          |
| 11   | 54                         | Qualisys Track Manager, | Test is passed when the estimated position     | 1        |
|      |                            | Qualisys Camera system, | is less than 5 cm from the ground truth.       |          |
|      |                            | Computer, Crazyflie     | Procedure: Start Qualisys Track                |          |
|      |                            | Visionen                | Manager, place the crazyflie drone inside      |          |
|      |                            |                         | visionen besides a measuring tape. Run a       |          |
|      |                            |                         | script that tells the drone to fly a specified |          |
|      |                            |                         | distance in the direction of the measuring     |          |
|      |                            |                         | tape. Compare the distance traveled with       |          |
|      |                            |                         | the estimated position of the drone.           |          |

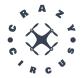

# 2.3 Test of the Safety requirements

In this section, all the tests regarding testing of the requirement for the safety is stated.

**Table 4:** Test cases for the safety requirements.

| Test | Requirements Tested | Resources               | Description                                       | Priority |
|------|---------------------|-------------------------|---------------------------------------------------|----------|
| 12   | 64                  | Qualisys Track Manager, | Test passed if the drone shuts of when the        | 3        |
|      |                     | Qualisys Camera system, | emergency button is pressed.                      |          |
|      |                     | Computer, Crazyflie     | Procedure: Start Qualisys Track                   |          |
|      |                     | Visionen                | Manager, place the crazyflie drone inside         |          |
|      |                     |                         | visionen. Run a simple script for the             |          |
|      |                     |                         | drone to take off. When the drone is in           |          |
|      |                     |                         | the air, press the emergency button in The        |          |
|      |                     |                         | GUI.                                              |          |
| 13   | 65                  | Qualisys Track Manager, | Test passed if the drone return to the            | 1        |
|      |                     | Qualisys Camera system, | starting z-position in a controlled               |          |
|      |                     | Computer, Crazyflie     | sequence when the emergency landing               |          |
|      |                     | Visionen                | button is pressed.                                |          |
|      |                     |                         | Procedure: Start Qualisys Track                   |          |
|      |                     |                         | Manager, place the crazyflie drone inside         |          |
|      |                     |                         | visionen. Run a simple script for the             |          |
|      |                     |                         | drone to take off. When the drone is in           |          |
|      |                     |                         | the air press the emergency land button in        |          |
|      |                     |                         | The GUI.                                          |          |
| 14   | 66                  | Qualisys Track Manager, | Test passed if the drone return to the            | 3        |
|      |                     | Qualisys Camera system, | starting z-position when the battery level        |          |
|      |                     | Computer, Crazyflie     | reaches 3.2V.                                     |          |
|      |                     | Visionen                | <b>Procedure:</b> Start Qualisys Track            |          |
|      |                     |                         | Manager, place the crazyflie drone inside         |          |
|      |                     |                         | visionen. Run a simple script for the             |          |
|      |                     |                         | drone to take off. Let the crazyflie hover        |          |
|      |                     |                         | until the battery level reaches 3.2V.             |          |
| 15   | 67                  | Qualisys Track Manager, | Test passed if the crazyflie makes an             | 3        |
|      |                     | Qualisys Camera system, | emergency landing if it loses connection          |          |
|      |                     | Computer, Crazyflie     | to the computer.                                  |          |
|      |                     | Visionen                | <b>Procedure:</b> Start Qualisys Track            |          |
|      |                     |                         | Manager, place the crazyflie drone inside         |          |
|      |                     |                         | visionen. Run a simple script for the             |          |
|      |                     |                         | drone to take off. Let the crazyflie hover        |          |
|      |                     |                         | and then disconnect the crazyradio.  Continued on |          |

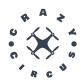

#### Table 4 – continued from previous page

| Test | Requirements Tested | Resources               | Description                                   | Priority |
|------|---------------------|-------------------------|-----------------------------------------------|----------|
| 16   | 68                  | Qualisys Track Manager, | Test passed if the crazyflie returns to the   | 3        |
|      |                     | Qualisys Camera system, | starting z-position if it is out of sight for |          |
|      |                     | Computer, Crazyflie,    | the qualisys cameras.                         |          |
|      |                     | Visionen                | Procedure: Start Qualisys Track               |          |
|      |                     |                         | Manager, place the crazyflie drone inside     |          |
|      |                     |                         | visionen. Run a simple script for the         |          |
|      |                     |                         | drone to take off. Block the markers on       |          |
|      |                     |                         | the crazyflie from the cameras using a        |          |
|      |                     |                         | cardboard box.                                |          |

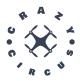

# 2.4 Test of the Control System requirements

In this section, all the tests regarding testing of the requirements for the controll system is stated.

**Table 5:** Test cases for Control System requirements

| Test | Requirements Tested | Resources               | Description                                      | Priority  |
|------|---------------------|-------------------------|--------------------------------------------------|-----------|
| 17   | 34, 36, 38          | Computer, Crazyflie     | Test passed if the drone can fly                 | 1         |
|      |                     |                         | autonomously in all directions                   |           |
|      |                     |                         | independent of yaw angle.                        |           |
|      |                     |                         | Procedure: Start computer, place                 |           |
|      |                     |                         | crazyflie drone inside visionen. Run a           |           |
|      |                     |                         | script for the drone to take off and fly in      |           |
|      |                     |                         | all directions.                                  |           |
| 18   | 35                  | Computer, Crazyflie     | Test passed if the drone can rotate around       | 1         |
|      |                     |                         | its yaw angle.                                   |           |
|      |                     |                         | Procedure: Start computer, place                 |           |
|      |                     |                         | crazyflie drone inside visionen. Run a           |           |
|      |                     |                         | script for the drone to take off and rotate      |           |
|      |                     |                         | around it's z-axis.                              |           |
| 19   | 37                  | Computer, Crazyflie     | Test passed if the drone can fly in manual       | 1         |
|      |                     |                         | mode.                                            |           |
|      |                     |                         | Procedure: Start computer, place                 |           |
|      |                     |                         | crazyflie drone inside visionen. Turn on         |           |
|      |                     |                         | manual mode in the GUI and fly around.           |           |
| 20   | 39                  | Qualisys Track Manager, | Test passed if multiple drones can fly           | 3         |
|      |                     | Qualisys Camera system, | autonomously and synchronised.                   |           |
|      |                     | Computer, Crazyflies    | <b>Procedure:</b> Start computer. start Qualisys |           |
|      |                     |                         | Track Manager, place the crazyflie drones        |           |
|      |                     |                         | inside visionen. Run a script for the            |           |
|      |                     |                         | drones to take off and fly synchronised.         |           |
| 21   | 40                  | Computer                | Test passed if changing the parameters for       | 1         |
|      |                     |                         | the controller is possible.                      |           |
|      |                     |                         | Procedure: Start computer, change                |           |
|      |                     |                         | the parameters of the controller and             |           |
|      |                     |                         | simulate the flight inside the simulation        |           |
|      |                     |                         | environment.                                     |           |
|      | •                   |                         | Continued on                                     | next page |

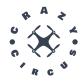

# Table 5 – continued from previous page

CrazyCircus

| Test | <b>Requirements Tested</b> | Resources               | Description                                      | Priority |  |
|------|----------------------------|-------------------------|--------------------------------------------------|----------|--|
| 22   | 41, 45                     | Qualisys Track Manager, | Test passed if the drone follows a given         | 1        |  |
|      |                            | Qualisys Camera system, | trajectory when not performing an                |          |  |
|      |                            | Computer, Crazyflie     | acrobatic trick and hover without respect        |          |  |
|      |                            |                         | to the yaw, pitch and roll with a maximal        |          |  |
|      |                            |                         | deviation of 10 cm.                              |          |  |
|      |                            |                         | <b>Procedure:</b> Start computer, start Qualisys |          |  |
|      |                            |                         | Track Manager, place the crazyflie drone         |          |  |
|      |                            |                         | inside visionen. Run a script for the drone      |          |  |
|      |                            |                         | to take off, fly a trajectory and hover.         |          |  |
|      |                            |                         | Compare real-time visualisation and              |          |  |
|      |                            |                         | planned trajectory.                              |          |  |
| 23   | 42                         | Qualisys Track Manager, | Test passed if the drone follows a given         | 2        |  |
|      |                            | Qualisys Camera system, | trajectory when performing an acrobatic          |          |  |
|      |                            | Computer, Crazyflie     | trick without respect to the yaw, pitch and      |          |  |
|      |                            |                         | roll with a maximal deviation of 20 cm.          |          |  |
|      |                            |                         | <b>Procedure:</b> Start computer, start Qualisys |          |  |
|      |                            |                         | Track Manager, place the crazyflie drone         |          |  |
|      |                            |                         | inside visionen. Run a script for the            |          |  |
|      |                            |                         | drone to take off, fly an acrobatic trick.       |          |  |
|      |                            |                         | Compare real-time visualisation and              |          |  |
|      |                            |                         | planned trajectory.                              |          |  |
| 24   | 43                         | Qualisys Track Manager, | Test passed if the drone follows a given         | 1        |  |
|      |                            | Qualisys Camera system, | trajectory when not performing an                |          |  |
|      |                            | Computer, Crazyflie     | acrobatic trick with respect to the yaw,         |          |  |
|      |                            |                         | pitch and roll with a maximal deviation of       |          |  |
|      |                            |                         | 10 degrees.                                      |          |  |
|      |                            |                         | <b>Procedure:</b> Start computer, start Qualisys |          |  |
|      |                            |                         | Track Manager, place the crazyflie drone         |          |  |
|      |                            |                         | inside visionen. Run a script for the            |          |  |
|      |                            |                         | drone to take off, fly an acrobatic trick.       |          |  |
|      |                            |                         | Compare real-time visualisation and              |          |  |
|      |                            |                         | planned trajectory.                              |          |  |
|      | Continued on next page     |                         |                                                  |          |  |

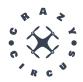

Table 5 – continued from previous page

| Test | Requirements Tested | Resources               | Description                                      | Priority |
|------|---------------------|-------------------------|--------------------------------------------------|----------|
| 25   | 44                  | Qualisys Track Manager, | Test passed if the drone follows a given         | 2        |
|      |                     | Qualisys Camera system, | trajectory when performing an acrobatic          |          |
|      |                     | Computer, Crazyflie     | trick with respect to the yaw, pitch and         |          |
|      |                     |                         | roll with a maximal deviation of 30              |          |
|      |                     |                         | degrees.                                         |          |
|      |                     |                         | <b>Procedure:</b> Start computer, start Qualisys |          |
|      |                     |                         | Track Manager, place the crazyflie drone         |          |
|      |                     |                         | inside visionen. Run a script for the            |          |
|      |                     |                         | drone to take off, fly an acrobatic trick.       |          |
|      |                     |                         | Compare real-time visualisation and              |          |
|      |                     |                         | planned trajectory.                              |          |
| 26   | 46                  | Qualisys Track Manager, | Test passed if when multiple drones are          | 3        |
|      |                     | Qualisys Camera system, | used there is synchronization between            |          |
|      |                     | Computer, Crazyflies    | them.                                            |          |
|      |                     |                         | <b>Procedure:</b> Start computer, start Qualisys |          |
|      |                     |                         | Track Manager, place the crazyflie drones        |          |
|      |                     |                         | inside visionen. Run a script for the            |          |
|      |                     |                         | drones to take off. Check if there is            |          |
|      |                     |                         | synchronization between them.                    |          |
| 27   | 47, 48, 49, 50, 51  | Computer                | Requirements passed if the tests -2, -3, -4      | 1,2      |
|      |                     |                         | and -5 can be reproduced and approved in         |          |
|      |                     |                         | simulation.                                      |          |
|      |                     |                         | <b>Procedure:</b> Perform the test for tests -   |          |
|      |                     |                         | 2, -3, -4 or -5 respectively, but instead of     |          |
|      |                     |                         | placing a drone in Visionen a simulated          |          |
|      |                     |                         | environment is used.                             |          |

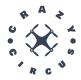

# 2.5 Test of the Motion planning requirements

In this section, all the tests regarding testing of the requirement for the motion planning is stated.

**Table 6:** Test cases for the motion planning requirements.

| Test | <b>Requirements Tested</b> | Resources             | Description                                | Priority |
|------|----------------------------|-----------------------|--------------------------------------------|----------|
| 28   | 32                         | Computer, GUI         | Test passed if planner is able to plan a   | 1        |
|      |                            | and planning software | motion trajectory given positions from     |          |
|      |                            |                       | GUI.                                       |          |
|      |                            |                       | Procedure: Start Computer and input        |          |
|      |                            |                       | movement into GUI. Run planner script      |          |
|      |                            |                       | with the given input. When planner has     |          |
|      |                            |                       | finished, view the planned trajectory in   |          |
|      |                            |                       | visualisation.                             |          |
| 29   | 33                         | Computer, GUI         | Test passed if planner is able to plan     | 1        |
|      |                            | and planning software | a motion trajectory given an acrobatic     |          |
|      |                            |                       | sequence from GUI.                         |          |
|      |                            |                       | <b>Procedure:</b> Start Computer and input |          |
|      |                            |                       | acrobatic sequence into GUI. Run planner   |          |
|      |                            |                       | script with the given acrobatic sequence.  |          |
|      |                            |                       | When planner has finished, view the        |          |
|      |                            |                       | planned trajectory in visualisation.       |          |

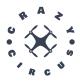

# 2.6 Test of communication system

In this section, all the tests regarding testing of the requirement for the communication system is stated.

**Table 7:** Test cases for the communication system requirements.

| Test | Requirements Tested | Resources           | Description                               | Priority |
|------|---------------------|---------------------|-------------------------------------------|----------|
| 30   | 52                  | Computer, Visionen, | Test passed when drone position is shown  | 1        |
|      |                     | Crazyflie           | in RViz visualization tool.               |          |
|      |                     |                     | <b>Procedure:</b> Open the CrazyCircus    |          |
|      |                     |                     | project in Qualisys Track Manager on      |          |
|      |                     |                     | the Visionen computer. Turn on the        |          |
|      |                     |                     | drone and place it in the middle of the   |          |
|      |                     |                     | Visionen. On the computer change to the   |          |
|      |                     |                     | visionen wifi. Enter the container with   |          |
|      |                     |                     | the script ./run.sh. Build system with    |          |
|      |                     |                     | ./colcon_build.sh from root. Source the   |          |
|      |                     |                     | Ros2 setup script with the command:       |          |
|      |                     |                     | source ros2_ws/install/setup.bash. Launch |          |
|      |                     |                     | visualization tool in RViz with ros2      |          |
|      |                     |                     | launch crazyflie launch.py. Verify the    |          |
|      |                     |                     | drone is shown in the visualization tool  |          |
|      |                     |                     | confirming the Ros2 communication         |          |
|      |                     |                     | between Qualisys and the computer is      |          |
|      |                     |                     | working.                                  |          |

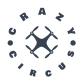

# 2.7 Test of information requieremtns

In this section, all the tests regarding testing of the requirement for the information is stated.

**Table 8:** Test cases for the informaion requirements.

| Test | Requirements Tested | Resources | Description                                     | Priority |
|------|---------------------|-----------|-------------------------------------------------|----------|
| 31   | 55                  | Computer  | Test passed when appropriate link directs       | 1        |
|      |                     |           | to website.                                     |          |
|      |                     |           | <b>Procedure:</b> Enter the appropriate link    |          |
|      |                     |           | in an arbitrary web browser. Navigate           |          |
|      |                     |           | around the website confirming buttons           |          |
|      |                     |           | and links are working.                          |          |
| 32   | 56                  | Computer  | Test passed when documents can be               | 1        |
|      |                     |           | downloaded from the website.                    |          |
|      |                     |           | <b>Procedure:</b> Enter the appropriate link to |          |
|      |                     |           | the website in an arbitrary web browser.        |          |
|      |                     |           | Navigate to the document page and               |          |
|      |                     |           | download each document. When all the            |          |
|      |                     |           | documents have been downloaded and              |          |
|      |                     |           | viewed the test is passed.                      |          |
| 33   | 57, 58              | Computer  | Test passed when video can be viewed as         | 1        |
|      |                     |           | a YouTube video.                                |          |
|      |                     |           | <b>Procedure:</b> Enter the appropriate link to |          |
|      |                     |           | the website in an arbitrary web browser.        |          |
|      |                     |           | Navigate to linked YouTube video and            |          |
|      |                     |           | press play. Test is passed when the video       |          |
|      |                     |           | is playing.                                     |          |
| 34   | 59                  | -         | Test passed when poster exist in physical       | 1        |
|      |                     |           | format.                                         |          |

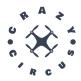

# 2.8 Test of project quality requirements

In this section, all the tests regarding testing of the requirement for the project quality is stated.

**Table 9:** Project quality requirements procedure

| Test | Requirements Tested | Resources | Description                                     | Priority |
|------|---------------------|-----------|-------------------------------------------------|----------|
| 35   | 60                  | Computer  | The test is passed if the code follows          | 1        |
|      |                     |           | Google's coding standard, and the project       |          |
|      |                     |           | documentation follows LIPS document             |          |
|      |                     |           | standards.                                      |          |
|      |                     |           | <b>Procedure</b> : Review all code that is push |          |
|      |                     |           | to the projects Gitlab repository. Review       |          |
|      |                     |           | all project documentation.                      |          |

# 2.9 Test of simulation system

**Table 10:** Simulation system test procedure

| Test | Requirements Tested | Resources           | Description                                    | Priority |
|------|---------------------|---------------------|------------------------------------------------|----------|
| 36   | 29, 30              | Computer, Crazyflie | The test is passed if the data from the real   | 1,2      |
|      |                     |                     | world agrees with the data gatherd from        |          |
|      |                     |                     | the simulation.                                |          |
|      |                     |                     | <b>Procedure</b> : Conceive various test       |          |
|      |                     |                     | scenarios for the drone to perform in          |          |
|      |                     |                     | visionen. Performe the flight tests, and       |          |
|      |                     |                     | gather the data. Recreate the same test in     |          |
|      |                     |                     | the simulation environment.                    |          |
| 37   | 31                  | Computer, Crazyflie | The test is passed if the 3D model of the      | 3        |
|      |                     |                     | simulation is a accurate representation of     |          |
|      |                     |                     | the crazyflie.                                 |          |
|      |                     |                     | <b>Procedure</b> : Load the drone model in the |          |
|      |                     |                     | simulation environment.                        |          |

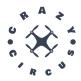

#### 2.10 Test of acrobatics

**Table 11:** Acrobatics tests

| Test | Requirements Tested | Resources               | Description                                        | Priority  |
|------|---------------------|-------------------------|----------------------------------------------------|-----------|
| 38   | 2, 3, 4, 6          | Qualisys Track Manager, | The test is passed if the drone is able            | 1,2,3     |
|      |                     | Qualisys Camera system, | to perform the acrobatic trick that is             |           |
|      |                     | Computer, Crazyflie     | described in the related requirement.              |           |
|      |                     |                         | <b>Procedure</b> : Set up the drone and Qualisys   |           |
|      |                     |                         | in Visionen and start the GUI. Start the           |           |
|      |                     |                         | acrobatic trick. Observe that the drone            |           |
|      |                     |                         | is able to perform the acrobatic trick             |           |
|      |                     |                         | according to its description.                      |           |
| 39   | 5                   | Qualisys Track Manager, | The test is passed if the drone can do a           | 3         |
|      |                     | Qualisys Camera system, | flying start.                                      |           |
|      |                     | Computer, Crazyflie     | <b>Procedure</b> : Set up the drone and Qualisys   |           |
|      |                     |                         | in Visionen and start the GUI. Start flying        |           |
|      |                     |                         | start. Throw the drone out in the room and         |           |
|      |                     |                         | observe that the drone takes control and           |           |
|      |                     |                         | stabilizes itself.                                 |           |
| 40   | 7, 8, 9, 10, 11     | Computer                | The test is passed if the drone in                 | 1,2,3     |
|      |                     | _                       | simulation is able to perform the acrobatic        |           |
|      |                     |                         | trick that is described in the related             |           |
|      |                     |                         | requirement.                                       |           |
|      |                     |                         | <b>Procedure</b> : Start the simulation. Start the |           |
|      |                     |                         | acrobatic trick. Observe that the drone in         |           |
|      |                     |                         | simulation is able to perform the acrobatic        |           |
|      |                     |                         | trick according to its description.                |           |
| 41   | 12                  | Computer                | The test is passed if it is possible to save       | 2         |
|      |                     | _                       | built up sequences.                                |           |
|      |                     |                         | Procedure: Start the GUI. Build an                 |           |
|      |                     |                         | acrobatic sequence. Save the sequence.             |           |
| 42   | 13                  | Computer                | The test is passed if it is possible to load       | 2         |
|      |                     | -                       | and run previously saved sequences.                |           |
|      |                     |                         | <b>Procedure</b> : Start the GUI. Load a           |           |
|      |                     |                         | previously saved acrobatic sequence. Run           |           |
|      |                     |                         | the acrobatic sequence.                            |           |
|      | 1                   |                         | Continued on                                       | next page |

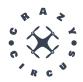

#### Table 11 – continued from previous page

| Test | <b>Requirements Tested</b> | Resources               | Description                                | Priority |
|------|----------------------------|-------------------------|--------------------------------------------|----------|
| 43   | 14                         | Qualisys Track Manager, | The test is passed if multiple drones are  | 3        |
|      |                            | Qualisys Camera system, | able to perform acrobatic sequences at the |          |
|      |                            | Computer, Crazyflies    | same time.                                 |          |
|      |                            |                         | Procedure: Set up multiple drones (at      |          |
|      |                            |                         | least two) and Qualisys in Visionen        |          |
|      |                            |                         | and start the GUI. Run an acrobatic        |          |
|      |                            |                         | sequence. Observe that the drones are      |          |
|      |                            |                         | able to perform the acrobatic sequence     |          |
|      |                            |                         | individually at the same time.             |          |
| 44   | 15                         | Qualisys Track Manager, | The test is passed if multiple drones are  | 3        |
|      |                            | Qualisys Camera system, | able to perform synchronized acrobatic     |          |
|      |                            | Computer, Crazyflies    | sequences.                                 |          |
|      |                            |                         | Procedure: Set up multiple drones (at      |          |
|      |                            |                         | least two) and Qualisys in Visionen        |          |
|      |                            |                         | and start the GUI. Run a synchronized      |          |
|      |                            |                         | acrobatic sequence. Observe that the       |          |
|      |                            |                         | drones are able to perform the acrobatic   |          |
|      |                            |                         | sequence synchronized.                     |          |

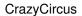

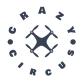

#### REFERENCES

- [1] Bitcraze, "Crazyflie 2.1," https://www.bitcraze.io/products/crazyflie-2-1/, 2023, [Online; accessed September 12, 2023].
- [2] —, "Crazyradio pa," https://www.bitcraze.io/products/crazyradio-pa/, 2023, [Online; accessed September 12, 2023].
- [3] Qualisys, "Motion capture camera for mri scanners," https://www.qualisys.com/cameras/oqus-mri/, 2023, [Online; accessed September 20, 2023].